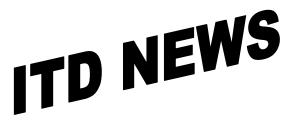

John Gillispie, Director

State of Iowa Information Technology Department Hoover State Office Building – B Level Des Moines, Iowa 50319

ITD NEWS May/June 2003 Page 1

## MySmartForce (stretch your training \$s)

Many State of Iowa Employees are taking advantage of this learning opportunity. would like to congratulate those who have stepped into the world of e-Learning. thanks to those for the great feedback you have given us about the new Learning Management System. If your not yet signed up, read on about the features and where you can get more information.

### **FEATURES**

The following is a list of some of the student features included with MySmartForce: Launch e-Learning content Web-Linked, Mentored SmartCourses **Threaded Discussions** Library Of Articles, Documents And Downloads News, Views And Reviews

Traditional CBTs

Mentorina

FastTrack Assessment

Personal Learning Paths Toward An Objective

Seminars (live & pre-recorded) (Excellent resource with no travel)

**Expert-Led Chats** 

ExamPrep Software (TAKE NOTE if you or anyone on your staff is paying \$1,000-\$2,000 for this elsewhere.)

Track content progress Perform pre- and post-assessments Access content offline Access content 24x7 Access expert mentors 24x7 Access support 24x7 View content descriptions Access learning resources Personalize your e-Learning views

MySmartForce is fully functional and being used by many State and County Employees.

We can come to your meeting or user group to demonstrate, the benefits of this Learning Solution. Please feel free to call Bruce at 281-6984 or e-mail me at Bruce.Hupke@iowa.gov.

### **Online Course List**

E-mail or call me and I can send you a list of high level course content and enrollment form. For a complete list of actual courses, course outlines, or to demo an online course, go to www.skillsoft.com.

For questions or more information contact Bruce Hupke at 515/281-6984 or e-mail at bruce.hupke@itd.state.ia.us.

## Did you know...

in MicroSoft Access, you can have a form automatically display when you open a database. Here is how you can do it.

- Create a Data entry form.
- With the Database open, click Tools, Startup.
- Click the down arrow under Display Form/Page".
- Select the Form that you want to display automatically every time the database is opened.
- Click OK.

That's it. Close the database and then open it; the form will display automatically.

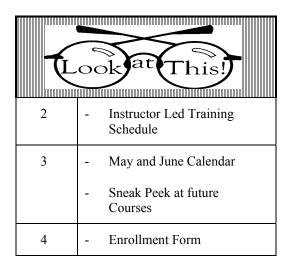

## **Direct all Education Comments and Questions to:**

Bruce Hupke – 281-6984 Bruce.Hupke@iowa.gov

#### PC Skills MS OFFICE Access Level 1 ACCESS LEVEL 1 \$115 This hands on class will provide the skills you need to create, update, Course: PC808 query, and report from an ACCESS database. Students will know proper May 28 8:30 - 3:30database planning and design principals. You will learn database concepts 8:30 - 12:00and terminology by working with ACCESS databases. A workbook and Enrollments close: May 14 exercises will be included to reinforce learning. Prerequisite: Basic Windows or similar experience Aug 20 8:30 - 3:308:30 - 12:0021 Enrollments close: Aug 8 Hoover 'B' Level/Learning Center 2 EXCEL LEVEL 1 Excel Level 1 \$115 This hands on class will provide the skills you need to create, update, Course: PC708 format and maintain a basic EXCEL spreadsheet. The class will work with Aug 27 9:00 - 3:30ranges and various financial and statistical functions. Exercises will be 9:00 - 12:00included to reinforce learning. A workbook and a data diskette are provided. Enrollments close: Aug 15 Prerequisite: Basic Windows or similar experience Hoover 'B' Level/Learning Center 2 ACCESS LEVEL 2 Access Level 2 This hands-on class will enhance the ACCESS skills you learned in Basic \$115 Course: PC818 ACCESS class. You will create tables, forms and reports using advanced May 14 8:30 - 3:30Class will learn the principles of table design, table 15 8:30 - 12:00relationships, normalizing data, and referential integrity. Advanced query, Enrollments close: May 2 Hoover 'B' Level/Learning Center 2 form, and report design techniques will be covered. Including data validation, input masks, concatenation, combo boxes and subforms. **Prerequisite: Basic Microsoft ACCESS class** EXCEL LEVEL 2 Excel Level 2 This hands-on class will provide the skills you need to create, modify, \$115 Course: PC718 and customize EXCEL charts. Drawing tools will be used to enhance TBA 9:00 - 3:309:00 - 12:00worksheets and charts. You will use advanced sorting techniques for locating and managing information. Class will work with an Excel Enrollments close: Mar 3 Hoover 'B' Level/Learning Center 2 database. You will learn the querying capabilities of EXCEL. Prerequisite: Basic Microsoft EXCEL class or similar EXCEL experience BUSINESS OBJECTS INFOVIEW **InfoView**

InfoView is a web based report creating and viewing software. This hands-on Introduction to InfoView will teach students to create several types of reports. Included in reports students will create are: calculations, sorting, grouping, breaking, conditions, crosstab and bar charts. Also formatting a report. Students will learn to send /receive and publish reports. Students in class will do report drilling.

Prerequisite: Basic Windows or similar experience

\$50 Course: UT501
TBA 9:00 – 12:00
Enrollments close: N/A
Hoover 'B' Level/Learning Center 2

**Please Remember** Enrollment in a class must be canceled at least 3 working days prior to the start of the class. If you cannot attend, substitutions can be made. Cancellations after the 3-day limit, except for illness, will be charged to the department. ITD Education reserves the right to cancel a class because of low enrollments. The determination of whether to hold the class or not will be made no later than three days before the session. Any enrollee will be scheduled into the next session.

# **May 2003**

| Sunday | Monday | Tuesday | Wednesday                           | Thursday                             | Friday | Saturday |
|--------|--------|---------|-------------------------------------|--------------------------------------|--------|----------|
|        |        |         |                                     | 1                                    | 2      | 3        |
| 4      | 5      | 6       | 7                                   | 8                                    | 9      | 10       |
| 11     | 12     | 13      | 14<br>Access Level 2<br>8:30 – 3:30 | 15<br>Access Level 2<br>8:30 – 12:00 | 16     | 17       |
| 18     | 19     | 20      | 21                                  | 22                                   | 23     | 24       |
| 25     | 26     | 27      | 28<br>Access Level 1<br>8:30 – 3:30 | 29<br>Access Level 1<br>8:30 – 12:00 | 30     | 31       |

## **June 2003**

| Sunday | Monday | Tuesday | Wednesday | Thursday | Friday | Saturday |
|--------|--------|---------|-----------|----------|--------|----------|
| 1      | 2      | 3       | 4         | 5        | 6      | 7        |
|        |        |         |           |          |        |          |
|        |        |         |           |          |        |          |
|        |        |         |           |          |        |          |
|        |        | 10      |           |          |        |          |
| 8      | 9      | 10      | 11        | 12       | 13     | 14       |
|        |        |         |           |          |        |          |
|        |        |         |           |          |        |          |
|        |        |         |           |          |        |          |
|        |        |         |           |          |        |          |
| 15     | 16     | 17      | 18        | 19       | 20     | 21       |
|        |        |         |           |          |        |          |
|        |        |         |           |          |        |          |
|        |        |         |           |          |        |          |
|        |        |         |           |          |        |          |
| 22     | 23     | 24      | 25        | 26       | 27     | 28       |
|        |        |         |           |          |        |          |
|        |        |         |           |          |        |          |
|        |        |         |           |          |        |          |
| 20     | 20     |         |           |          |        |          |
| 29     | 30     |         |           |          |        |          |
|        |        |         |           |          |        |          |
|        |        |         |           |          |        |          |
|        |        |         |           |          |        |          |
|        |        |         |           |          |        |          |

Sneak Peak:

Access Level 1 Aug 20,21

Excel Level 1 Aug 27,28

## **ENROLLMENT FORM**

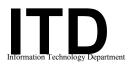

Fax number:

(515) 281-6137

Customer Liaison Division Education

# INSTRUCTIONS: List each person only once. To the left of the name, in the grid provided, indicate which session(s) or class that person is to be enrolled.

Please call Bruce Hupke @ 281-6984 (Email: **Bruce.Hupke@itd.state.ia.us**)

If you have any questions.

\* Please use these open columns to list those of our regular courses that you do not see included in the current offerings.

Enrollees will be added to the respective waiting list. We use this to assess demand for scheduling future sessions.

| Access Level 1 (PC 808) 5/28-29<br>Access Level 2 (PC 818) 5/14-15 | Excel Level 1 (PC 708) 8/20.21 | Excel Level 2 (PC 718) TBA | Access Level 1 (PC 808) 8/27-28 | * InfoView (UT 501) TBA |                                                                                                    |                                               |                          |                      |
|--------------------------------------------------------------------|--------------------------------|----------------------------|---------------------------------|-------------------------|----------------------------------------------------------------------------------------------------|-----------------------------------------------|--------------------------|----------------------|
| < <                                                                | Ē                              | Ξ                          | A                               | *                       | *                                                                                                    | Name                                          | SSN                      | Telephone            |
|                                                                    |                                |                            |                                 |                         |                                                                                                    |                                               |                          |                      |
|                                                                    |                                |                            |                                 |                         |                                                                                                    |                                               |                          | +                    |
|                                                                    |                                |                            |                                 |                         |                                                                                                    |                                               |                          |                      |
|                                                                    |                                |                            |                                 |                         |                                                                                                    |                                               |                          |                      |
|                                                                    |                                |                            |                                 |                         |                                                                                                    |                                               |                          | +                    |
|                                                                    |                                |                            |                                 |                         |                                                                                                    |                                               |                          |                      |
|                                                                    |                                | J                          | our                             | dep                     | parti                                                                                                    | ment will be charged for cancellations made w | vithin three (3) days of | the scheduled class. |
| Ageno                                                              | ey / I                         | )epa                       | rtm                             | ent                     |                                                                                                    |                                               | Date                     |                      |
| Authorized Signature                                               |                                |                            |                                 |                         | ·                                                                                                    |                                               | Telephone                |                      |
| Training Liaison Signature                                         |                                |                            |                                 | ıatu                    | re                                                                                                    | Telephone                                     |                          |                      |
| (if red                                                            |                                |                            |                                 | 0                       |                                                                                                    |                                               | _ •                      |                      |
| Ed <sup>a</sup><br>Ho                                              |                                |                            |                                 |                         | Information Technology Department<br>Education Section<br>Hoover Building – Level B<br>Des Moines, IA 50319-0141 |                                               |                          |                      |